## **Einfügen eines Bildes auf der Titelfolie**

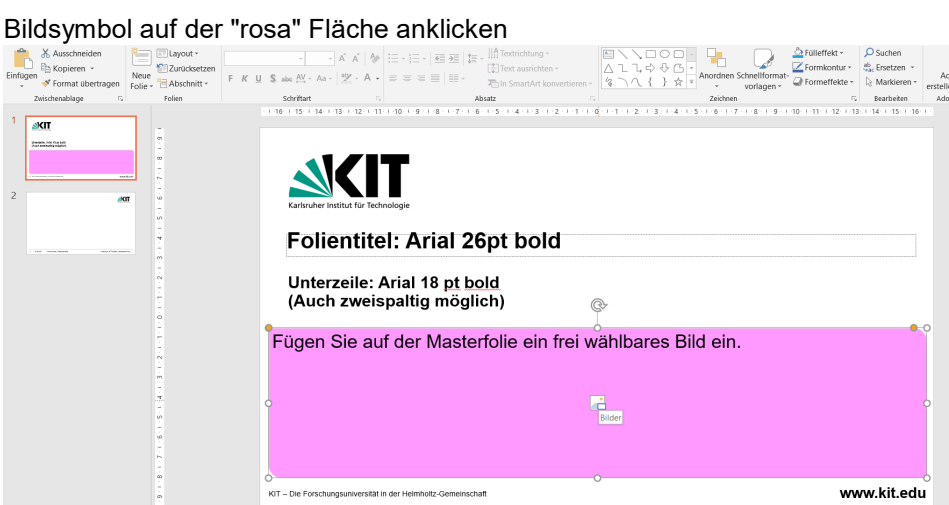

dann öffnet sich der Explorer. Gewünschtes Bild auswählen.

Optional kann man bei "Rechtsklick" - "Form formatieren" unter "Zuschneiden" das Bild in der X- oder Y-Achse verschieben.

Bei der aktuellsten Version von PowerPoint sollte mit der gehaltenen Shifttaste das Bild proportional verkleinert oder vergrößert werden können.